# Accessing PowerSchool

• http://teacher.msd.edu

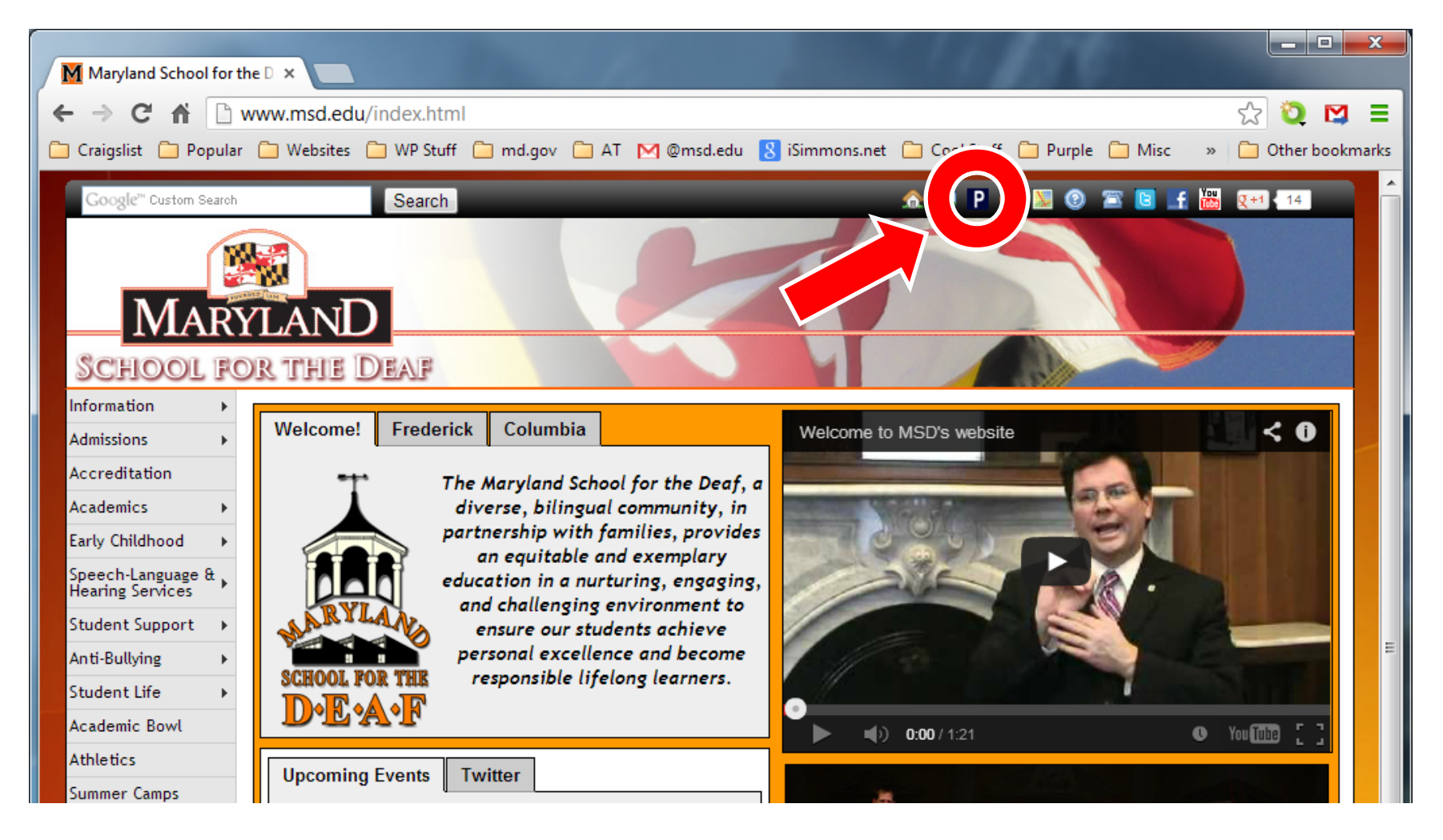

## PowerSchool

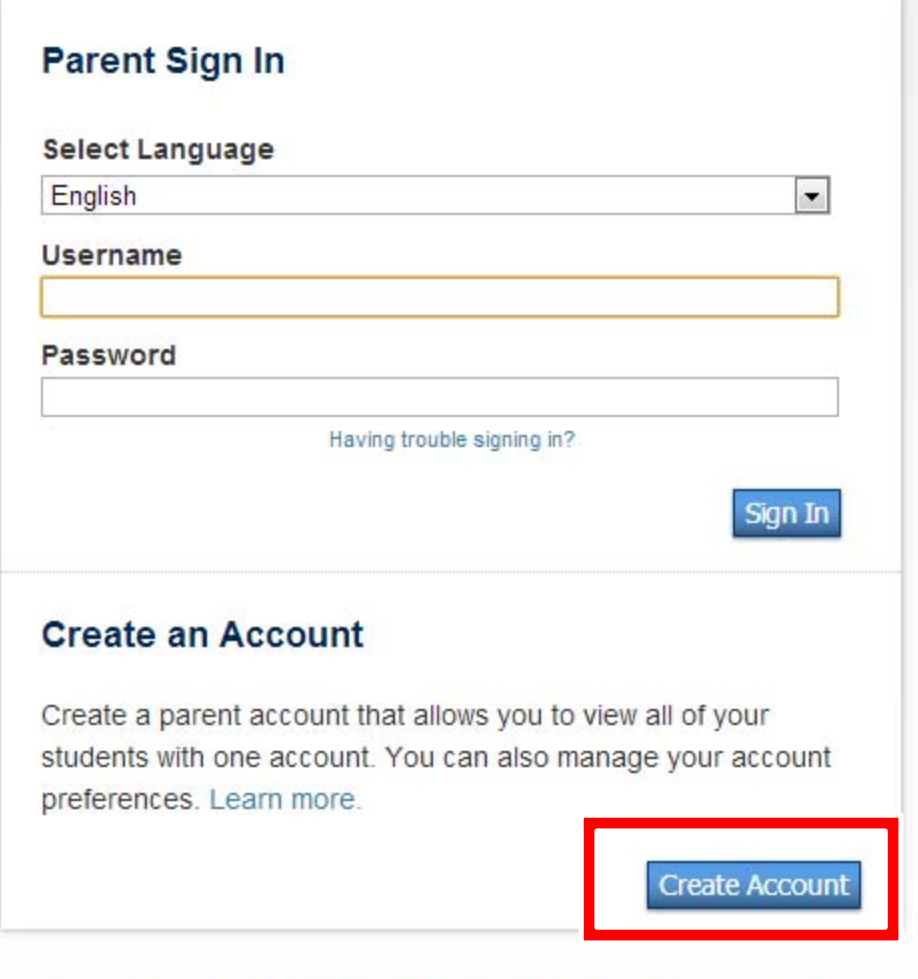

Copyright® 2005 - 2013 Pearson Education, Inc., or its affiliate(s). All rights reserved. R

### • Click on Create Account

#### **Creating an account**

### PowerSchool

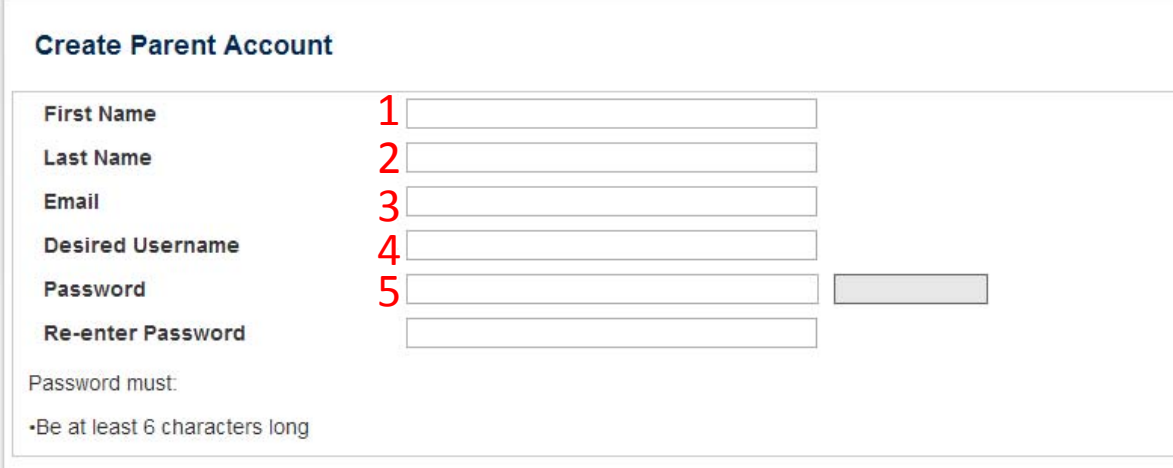

#### **Link Students to Account**

Enter the Access ID, Access Password, and Relationship for each student you wish to add to your Parent Account

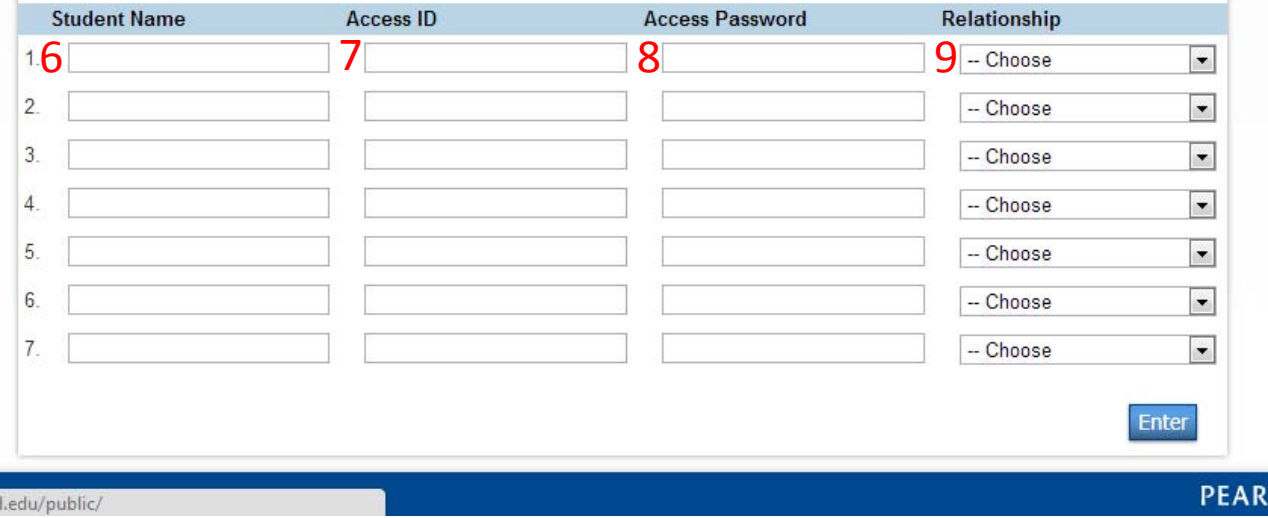

- 1. Create your first name
- 2. Create your last name
- 3. Enter your email
- 4. Choose a user name
- 5. Create a password
- 6. Enter Student Name
- 7. Enter Access ID (parent Login)
- 8. Enter Access Password (parent password)
- 9. Choose relationship
- 10.Repeat steps 6 to 9 for second child

If you don't have Access ID and Access Password, please contact Donna Vogeler (donna.vogeler@msd.edu) or Alex Simmons (alex.simmons@msd.edu)

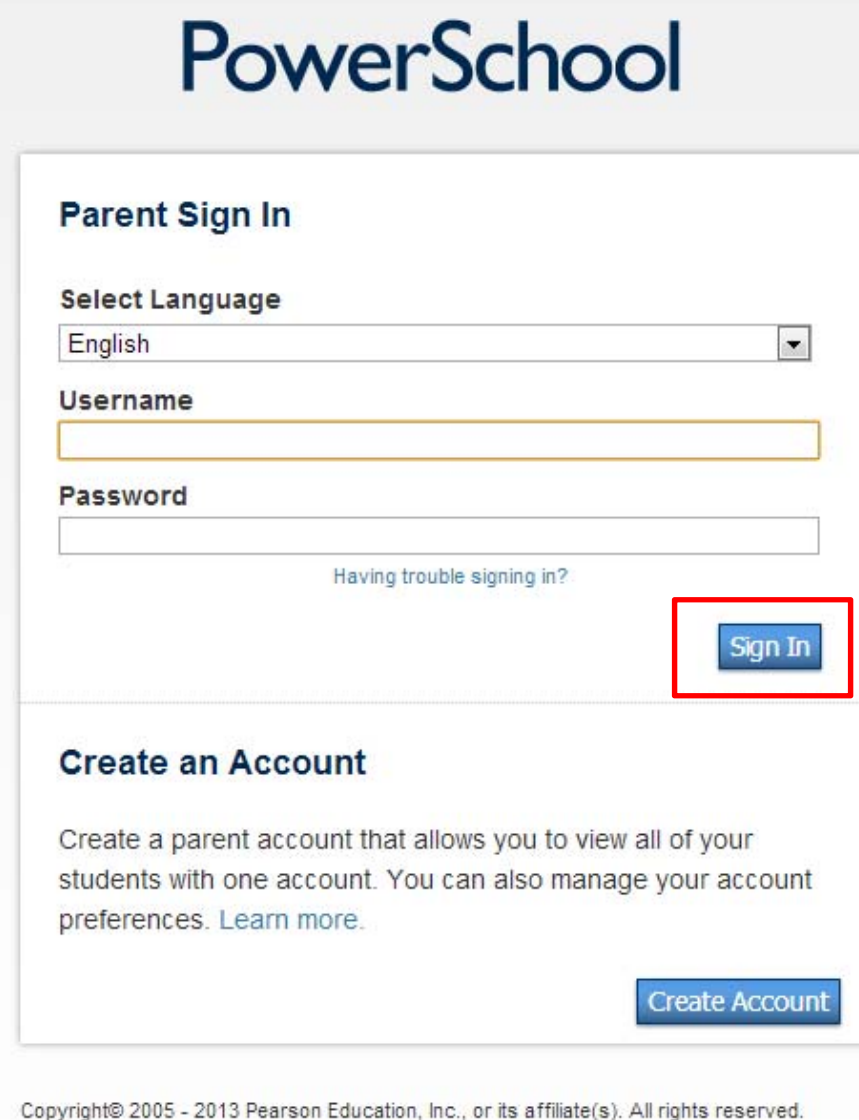

R

- 1. Enter username and password created in steps 4 & 5 (as shown above)
- 2. Click Sign In